## 國立宜蘭大學**112**學年度第**1**學期 大學日間部新生註冊須知

※新生於規定期限內至本校「新生資訊」網頁中之「新生整合登錄系統」登錄學籍簡表、學生生活綜合資料表、宿 舍、學雜費減免、就學貸款資料、役男兵役調查表,完成繳費及繳交應繳資料後,即視同完成註冊手續。 ※新生資訊網頁網址: <http://bulletin2.niu.edu.tw/files/11-1015-1792.php>

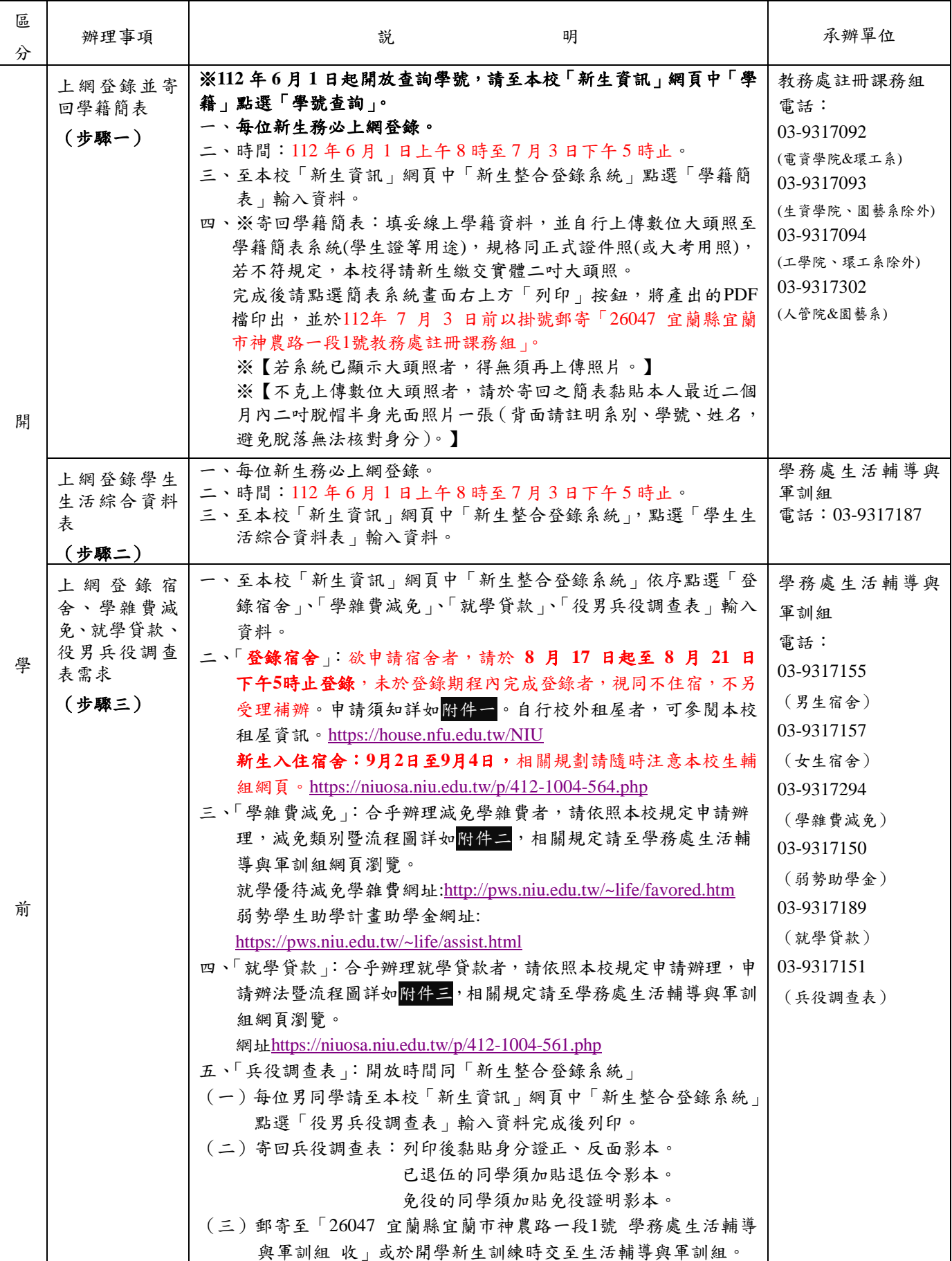

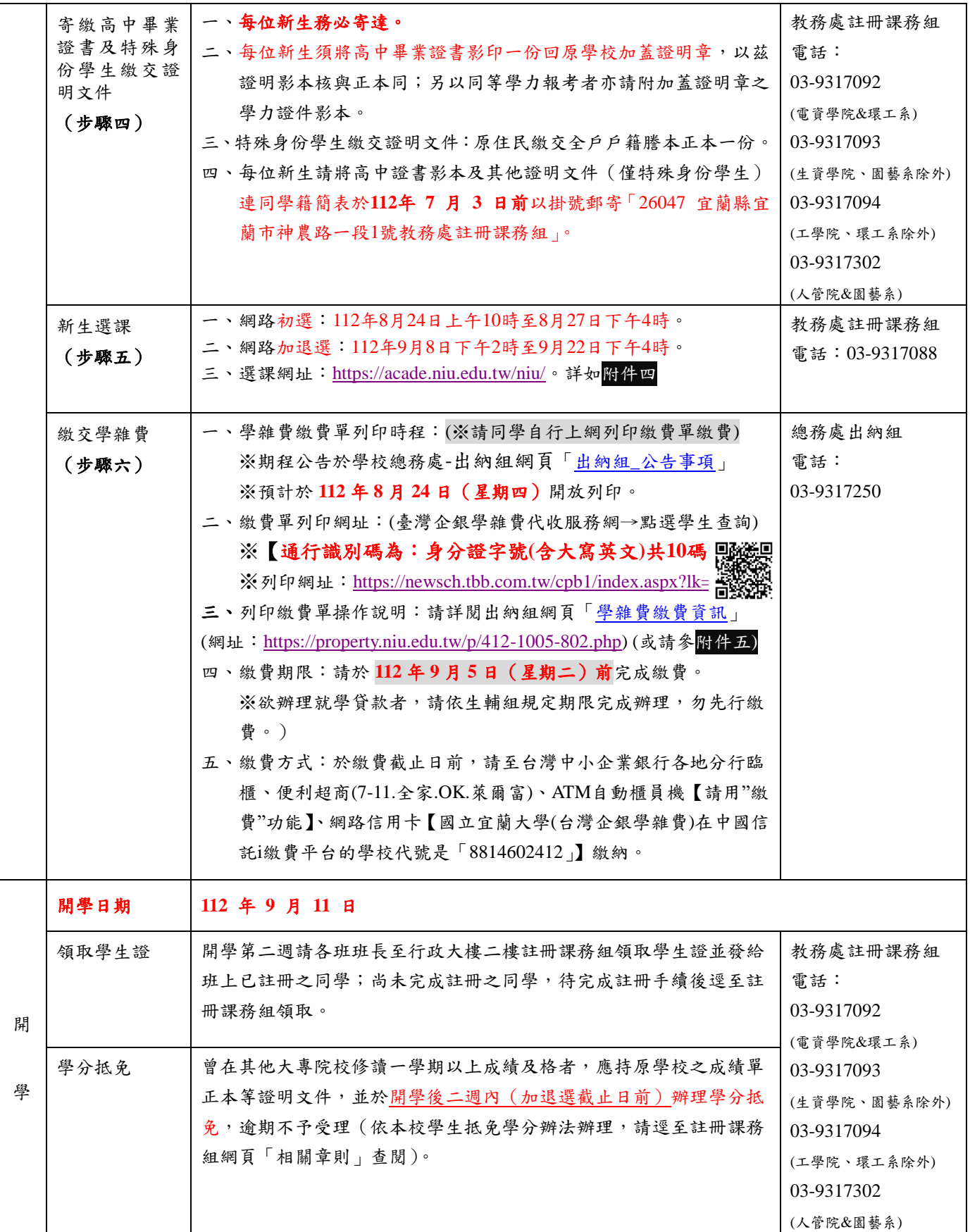

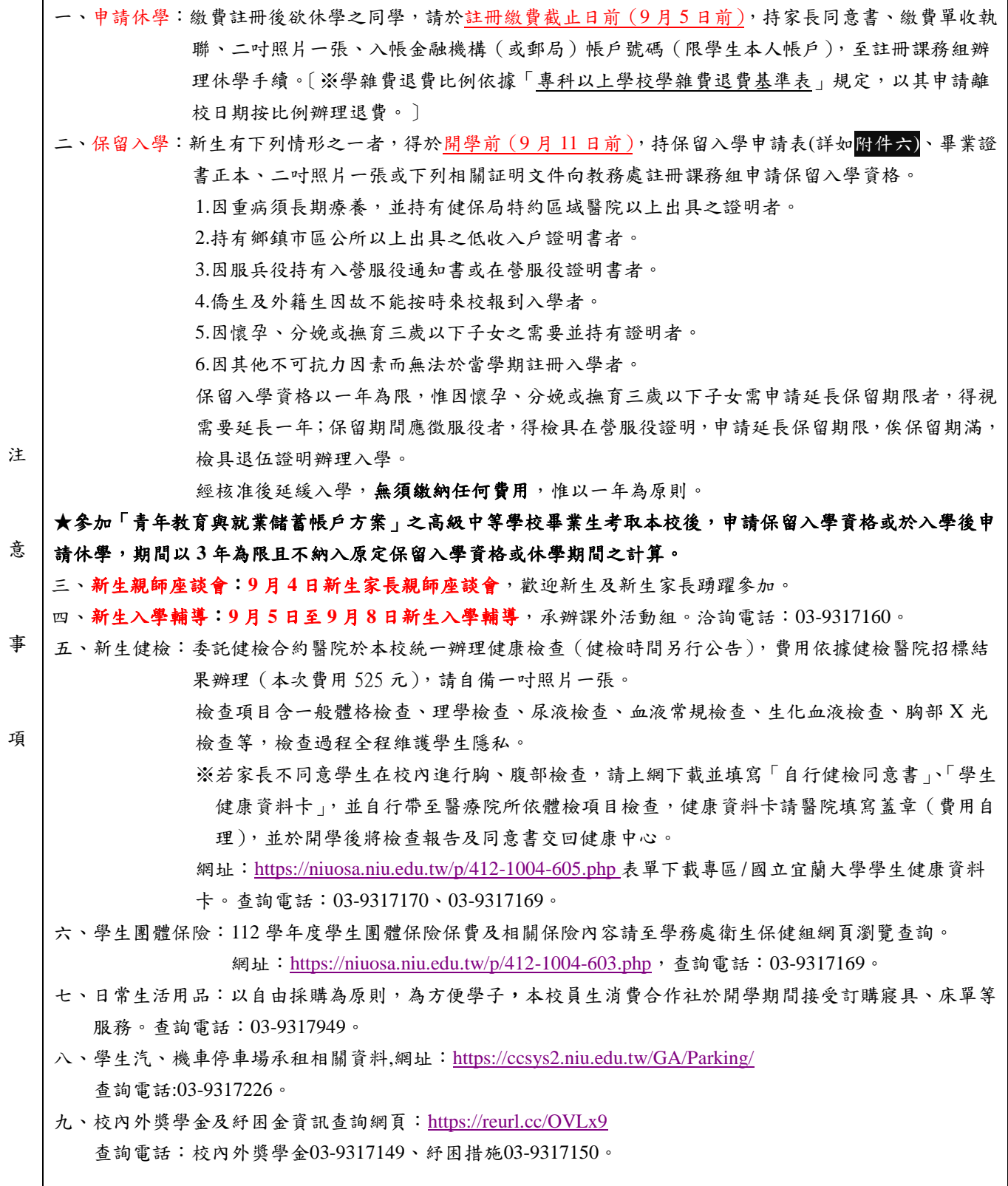

## 國立宜蘭大學 **112** 學年度第 **1** 學期各學制新生學生宿舍申請須知

#### 一、注意事項:

- (一)本校設有男、女生宿舍各乙棟,主要提供新生住宿,均為 4 人一間,內有冷氣、 網路(電源延長線及網路線需自備)、書桌(需自備抽屜鎖頭)、衣櫥;男、女生 宿舍各設置一部電梯,一樓設置無障礙設施與空間。
- (二)每學期住宿費為 9,500 元整,各寢室提供公用冷氣儲值卡 1 張(內含冷氣儲值金 每人100 元,學期末未使用完畢者,餘額不予退費);申請個人冷氣儲值卡者, 須繳交儲值卡押金 60 元。退宿時,押金及餘額將統一辦理退款作業(每學期統一 辦理乙次)。
- (三)符合低收入戶之學生,免收住宿費。另依教育部規定,每學期第十五週前須完成 服務學習時數 24 小時;未執行完畢者,需補繳住宿費,次學期仍可申請優先住 宿,惟取消免收住宿費。
- (四)符合中低收入戶之學生,本校每學期住宿費補助 3,000 元。惟註冊時,需先繳交 9,500 元住宿費,俟開學後統一收繳證明文件,簽奉核定後予以撥款補助。另依 教育部規定,每學期第十週前須完成服務學習時數 8 小時;未執行完畢者,需補 繳住宿費,次學期仍可申請優先住宿,惟取消住宿費補助。
- (五)本校為提高住宿環境及品質,另訂定「學生宿舍管理規定」、「學生宿舍收支管 理要點」、「學生宿舍加扣分實施規定」、「學生宿舍蘭陽書苑規劃要點」等, 請進入本校首頁點選行政單位→學生事務處→生活輔導與軍訓組→學生宿舍→ 生活常規,參閱相關內容。
- 二、申請方式:

請點選本校首頁右上角「新生資訊」→「新生整合登錄系統」輸入個人帳號密碼後, 點選「學務系統」→「學生宿舍」→「學生住宿作業」→「申請宿舍」,未於登錄期 程內完成登錄者,視同不住宿,不受理補辦,床位公告相關訊息請密切注意本校宿舍 網頁。

三、申請登錄、住宿公告期程與規定:

新生於收到入學通知後,一律採網路方式申請住宿,各學制登錄及公告錄取名單時間 如下:

- (一)大學部一年級新生(含進修部學士班): 自 8 月 17 日上午 8 時起至 8 月 21 日 下午17時截止登錄,並於 8月22日下午17時前,於宿舍網頁公告住宿名單。
- (二)碩、博士班一年級新生:

自 8 月 17 日上午 8 時起至 8 月 21 日下午 17 時截止登錄,並於 8 月 22 日下午 17 時前,於宿舍網頁公告住宿名單。

(三)轉學生:

自 8 月 17 日上午 8 時起至 8 月 21 日下午 17 時截止登錄,並於 8 月 22 日下午 17 時前於宿舍網頁公告住宿名單。

(四)大陸地區碩士班:

由國際事務處統一申請,不申請住宿者,請於 112 年 8 月 21 日前提出。

(五)大陸地區學士班: 由國際事務處統一申請,不申請住宿者,請於 112 年 8 月 21 日前提出。 (六)僑生學士班:

由國際事務處統一申請,不申請住宿者,請於 112 年 8 月 21 日前提出。

(七)僑生碩士班:

由國際事務處統一申請,不申請住宿者,請於 112 年8月 21 日前提出。

- (八)各學制新生未於登錄期程內完成登錄者,以視同自動放棄住宿論,不另外受理 補辦。
- 四、優先住宿之資格:

低收入戶、身心障礙學生、中低收入戶、一年級新生具離外島身分或原住民身份、境 外生等優先安排住宿,但需於 8 月 20 日中午 12 時前將證明文件傳真至學生宿舍辦公 室,傳真電話 03-9320205 (傳真時請於證明文件左上方書寫科系及姓名,未繳驗或資 格認定不符者,以一般生身份論)。

- 五、床位編排、特殊身份申請及聯絡方式:
	- (一)新生床位安排優先順序:符合優先住宿身份者、大學部一年級新生、碩博士生 、轉學生。
	- (二)符合特殊身份除線上申請時,應自行正確點選身份別外,另須於規定時間內繳 驗書面證明,各身份證明如下:
		- 1.身心障礙生:身心障礙手冊。
		- 2.低收入戶:市、區、鄉、鎮公所開立之有效低收入戶證明或低收入戶卡(文件 上須註明申請學生之姓名)。
		- 3.中低收入戶:市、區、鄉、鎮公所開立之有效中低收入戶證明或中低收入戶 卡(文件上須註明申請學生之姓名)。
		- 4.離外島生:全戶戶籍謄本影本。
		- 5.僑生外籍生:部頒文件。
		- 6.交換生:錄取文件。
		- 7.原住民:戶籍謄本影本。
	- (三)大學部一年級新生、轉學生及碩博士班一年級新生申請登錄人數多於床位數時 ,於 8 月 22 日下午 14 時前以電腦抽籤方式決定住宿名單(符合優先住宿身份 者除外)。
	- (四)新生床位安排依科系、班級集中為原則;學生宿舍內設蘭陽書苑區,此區為寧 靜專區有設定網路關閉時段,新生可自行選擇是否入住。詳情請點選宿舍生活 常規,參閱「學生宿舍蘭陽書苑規劃要點」。
	- (五)相關資訊及聯絡方式:請進入本校首頁點選行政單位→學生事務處→生活輔導 與軍訓組→學生宿舍(http://niuosa.niu.edu.tw/files/11-1004-564.php) 男生宿舍電話 03-9317155、女生宿舍電話 03-9317157、學生宿舍辦公室傳真電 話: 03-9320205。
- 六、放棄住宿之方式:
	- (一)申請住宿截止日前,可直接上網更改取消住宿申請。
	- (二)已獲分配床位但自願放棄者,請至本校網站首頁點選行政單位→學生事務處→生 活輔導與軍訓組→學生宿舍→表單下載頁面,點選「放棄住宿權利切結書」填寫 ,以傳真方式回傳至學生宿舍辦公室 03-9320205 辦理。
- 七、退宿及退費規定:
	- (一)於 112年8月25日中午12時前申請退宿者,全額退費,逾時申請退宿者,不 予退費。
	- (二)上述日期後辦理退宿者,除轉、退、休學外,不予退費,視同放棄住宿權利。
	- (三)因違反學生宿舍加扣分實施規定而強制退宿者,不予退費。
- 八、入住時間:

112 年 9 月 2 日(週六)上午 8 時起開放入住學生宿舍,9 月 4 日(週一)下午 15 時前入 住完畢,宿舍將於9月4日(週一)下午17時辦理學生宿舍防災演練,請住宿生務必 準時入住。

- 九、其它事項:
	- (一)個人寢具請自行攜帶,亦可向本校員生消費合作社詢問訂購 03-9317949。(男生 宿舍床鋪尺寸為 190cm x 100cm、女生宿舍床鋪尺寸為 200cm x 100cm)。
	- (二)新生大件行李若採托運方式,請寄至宜蘭市神農路一段 1 號學生宿舍管理室收 即可,另請註明男生或女生宿舍,同時註明系所、學號、姓名及聯絡手機號碼  $\sim$
	- (三)住宿生(含新生)若需申請次一學年度續住時,除符合優先住宿身份者外,均 依「學生宿舍加扣分實施規定」評定住宿成績與排序,並於每學年第二學期第 12 週公告續住名單(住宿成績可至宿舍網頁查詢)。
	- (四)家長可於新生入住時(112 年 9 月 2 日至 4 日 8 時至 17 時)協助載運行李入校 ,卸載行李後車輛請停於本校地下停車場(約有 300 個停車位,免收停車費) ,行進路線圖請參考學生宿舍網頁公告。
	- (五)住宿生因其他因素,無法配合上述時程入宿者,請致電學生宿舍辦公室協調登 記。
	- (六)配合政府防疫政策,本校管理室將保有最後宿舍床位調動權,請住宿生務必配 合辦理。

連絡電話:男生宿舍 03-9317155 女生宿舍 03-9317157 國立宜蘭大學 112 學年度第 1 學期學雜費減免自 112 年 4 月 17 日開始接受申請

說明:

- 一、申請條件:
	- 凡本校學生具下列學雜費減免身份之一者,均可提出申請:
	- 1.軍公教遺族。
	- 2.原住民學生。
	- 3.現役軍人子女。
	- 4.身心障礙人士子女。
	- 5.身心障礙學生。
	- 6.低收入戶學生。
	- 7.中低收入戶學生。
	- 8.特殊境遇家庭之子女或孫子女。
	- (智慧休閒農業公費專班已享公費及僑、外生不可申請)
- 二、申請方式:

採線上系統申請,請同學由學生事務處/生活輔導與軍訓組網頁/學雜費減免/項下點選申請 https://pws.niu.edu.tw/~life/favored.htm,並請詳閱相關內容,登錄個人資料後列印紙本申 請表,再將紙本申請表(本人及家長均須簽名或蓋章)及佐證資料送至生活輔導與軍訓組承辦人審 核。

- 三、線上申請期限:
	- 1.第 1 階段:在校生自 112 年 4 月 17 日(第 10 週,週一)起至 5 月 19 日(第 14 週,週五)止申請。 2. 第2階段:限各學制新生及轉、復學生等身份辦理,預計於獲得本校核發之學號及電子郵件帳 號起(預計8月15日)至註冊繳費期限前3日止(預計9月2日)。
- 四、申請低收入戶、中低收入戶、特殊境遇家庭之子女、身心障礙人士子女、身心障礙學生等五種 類別減免同學,申請時需檢本(112)年度有效證明。
- 五、申請身心障礙類(本人、子女)其學雜費減免,其應計列人口之家庭年所得係以「111 年度家 庭所得總額」(需未超過 220 萬元)為查核依據;請自行至各地國稅局申請家庭之綜合所得稅 各類所得資料清單,確認未超過 220 萬元再提出申請(國稅局所得清單資料請自行申請確認, 無需繳交)。
- 六、具學雜費減免資格同學,務必依申請時限辦妥學雜費減免後,再以減免後之繳費單繳費或申請 就學貸款(繳費單未獲減免前,切勿先行繳費或辦理就學貸款)。
- 七、復學生、轉學生若在同一教育階段已在本校或他校辦理過學雜費減免者,不得再重複申請(如 大一上在本校使用過減免,復學仍為大一上,大二上在他校使用過減免,轉至本校仍為大二 上,以此類推)。
- 八、若有相關問題請洽本案相關承辦人:
	- 1.日校學生學雜費減免申請:生活輔導與軍訓組李志文輔導員(辦公室位於體育館二樓),聯絡 電話:03-9317294、電子郵件:jwlee@niu.edu.tw 。
	- 2.日校原住民身份學雜費減免申請:原住民族學生資源中心沈小姐(辦公室位於教穡大樓 1 樓), 聯絡電話:03-9317722、電子郵件:ewshen@niu.edu.tw 。
	- 3.進修推廣學制、碩士在職專班等學雜費減免申請:進修推廣組李先生(辦公室位於綜合教學大 樓二樓 203 教室)、聯絡電話: 03-9317077、電子郵件: tllee@niu.edu.tw 。
- 九、本項資料敬請導師、班長利用時間向同學宣導,謝謝您的協助。

十、其他詳細規定事項,請詳閱上列所述 http://pws.niu.edu.tw/~life/favored.htm 網址。 十一、本案承辦人:生活輔導與軍訓組李志文輔導員、聯絡電話:03-9317294

※已申請學雜費減免或政府獎助學金者(如農會、漁會)不得再申請本 弱勢助學金,只能擇一!

## 國立宜蘭大學 112 學年度

## 教育部大專校院弱勢學生助學計畫助學金申請公告

申請時間:

- (一)在校生:自 **112** 年 **8** 月 **10** 日(週四)起至 **112** 年 **9** 月 **30** 日(週六) 止,[至線上申請。](https://acade.niu.edu.tw/NIU/)
- (二)各學制轉學生、復學生、一年級新生等身份同學,預計 **112** 年 **8** 月 **10** 日起可查詢獲得「本校核發之學號及電子郵件帳號」,即可辦理線上 申請。**(**系統關閉後將不再開放申請**)**

#### 申請對象:

有戶籍登記之中華民國國民且就讀國內大專校院具有學籍(不包括學士後第 二專長學位學程、研究所在職專班及社會救助法第 5 條第 3 項第 7 款對象), 於修業年限內之學生,且符合以下情形者:

- **(**一**)** 家庭年所得不得超過新臺幣 **70** 萬元。
- **(**二**)** 家庭應計列人口之利息所得合計不得超過新臺幣 **2** 萬元。**(**利息所得來 自優惠存款且存款本金未逾新臺幣 **100** 萬元者,得檢附相關佐證資料, 由學校**/**教育部審核認定並報部備查。**)**
- **(**三**)** 家庭應計列人口合計擁有不動產價值合計不得超過新臺幣 **650** 萬元。
- **(**四**)** 前一學期學業成績平均不得低於 **60** 分**(**備註:新生及轉學生除外,學生 如因前一學期未修習課程無學業可採計,得以最近一學期學業成績計 算**)**。
- **(**五**)** 前目家庭年所得**(**包括分離課稅所得**)**、利息及不動產總額,應計列人口 之計算方式如下:
	- 1. 學生未婚者:
		- (1) 未成年:與其法定代理人合計。
		- (2) 已成年:與其父母合計。
	- 2. 學生已婚者:與其配偶合計。
	- 3. 學生離婚或配偶死亡者:為其本人之所得總額。
	- 前目之(1)、(2)學生因父母離婚、遺棄或其他特殊因素,與父母 或法定代理人合計顯失公平者,得具明理由,並檢具相關文件資料,經 學校審查認定後,該父母或法定代理人免予合計。

申請說明:

- **(**一**)** 一學年僅補助一次,採上學期申請,下學期扣抵學雜費。
- **(**二**) 112** 學年第 **1** 學期申請收件,經教育部查核,於 **112** 學年第 **2** 學期扣抵 註冊繳費單上之學雜費。
- **(**三**)** 學生轉學、休學、退學、遭開除學籍或其他情形之助學金核發方式:
	- 學生未完成上學期學業者,不予核發。
	- **學生完成上學期學業後下學期不再就學者,核發1/2 補助金額。**
	- 學生完成上學期學業後轉入新學校就學者,由轉入學校核發。
	- **學生下學期改申請其他補助者,核發 1/2 補助金額。**

**(**四**)** 助學金給付標準

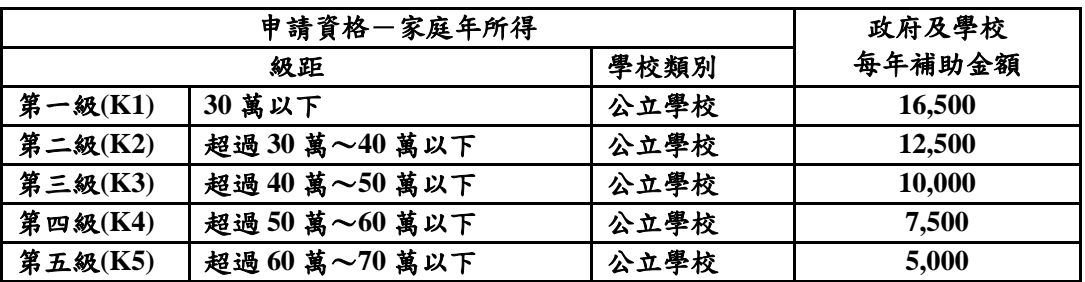

## **(**五**)** 已申請教育部各類學雜費減免及政府其他助學措施者,不得再申請本計 畫的助學金。

- 學雜費減免
- 人事行政總處公教人員子女教育補助費
- 法務部被害人子女就學補助/法務部受刑人子女就學補助
- 臺北市失業勞工及新北市失業勞工子女就學費用補助
- 勞動部失業勞工子女就學補助
- 衛生福利部社會及家庭署單親培力計畫學費
- 行政院農業委員會農漁民子女就學獎助學金
- 行政院國軍退除役官兵輔導委員會榮民子女就學補助等其他教育部 及政府相關補助

### 申請應檢附:

一、申請表([線上申請](https://acade.niu.edu.tw/NIU/))

 登錄教務系統→學務系統→學雜費減免→學生申請與查詢→申請減 免補助→弱勢助學金→填寫資料→送出後請務必列印申請表

### 申請表請簽名蓋章

二、最近三個月內戶籍謄本或新式戶口名簿(不可省略詳細記事)

- 未婚學生:學生與父、母親或法定監護人(可就近於戶政事務所申請)
- 已婚學生:學生與配偶(可就近於戶政事務所申請)

### 送件方式:

- 親送至本校學務處生活輔導與軍訓組。 (辦公室位於體育館二樓)
- 【請掛號郵寄申請】郵遞區號 26047 宜蘭市神農路一段1號 國立宜蘭大學 學務處生輔與軍訓組 弱勢助學金計書 收 (112年9月30日止,郵戳為 憑。)

相關問題洽詢承辦人:

- 日校:生活輔導與軍訓組林小姐(辦公室位於體育館二樓)、聯絡電話:**03- 9317150**、電子郵件:**suyun @niu.edu.tw**
- 進修學士班、碩士在職專班:進修推廣組李先生(辦公室位於行政大二樓 **203** 教室)、聯絡電話:**03-9317077**、電子郵件:**tllee@niu.edu.tw**
- 系統使用登錄疑問、申請表列印問題、系統維護:圖資館系統設計組(辦公 室位於圖資館一樓)張先生 **03-9317134**、電子郵件:**changck@niu.edu.tw**

本案先依據教育部現行「大專院校弱勢學生助學計畫」規定辦理,若教育部 **112** 學年度辦法內容有修訂,則依新規定辦理。

國立宜蘭大學 **112** 學年度第 **1** 學期 新生 就學貸款申請辦法暨流程圖(大學、碩、博士、碩專及各轉學生**)**

附件三

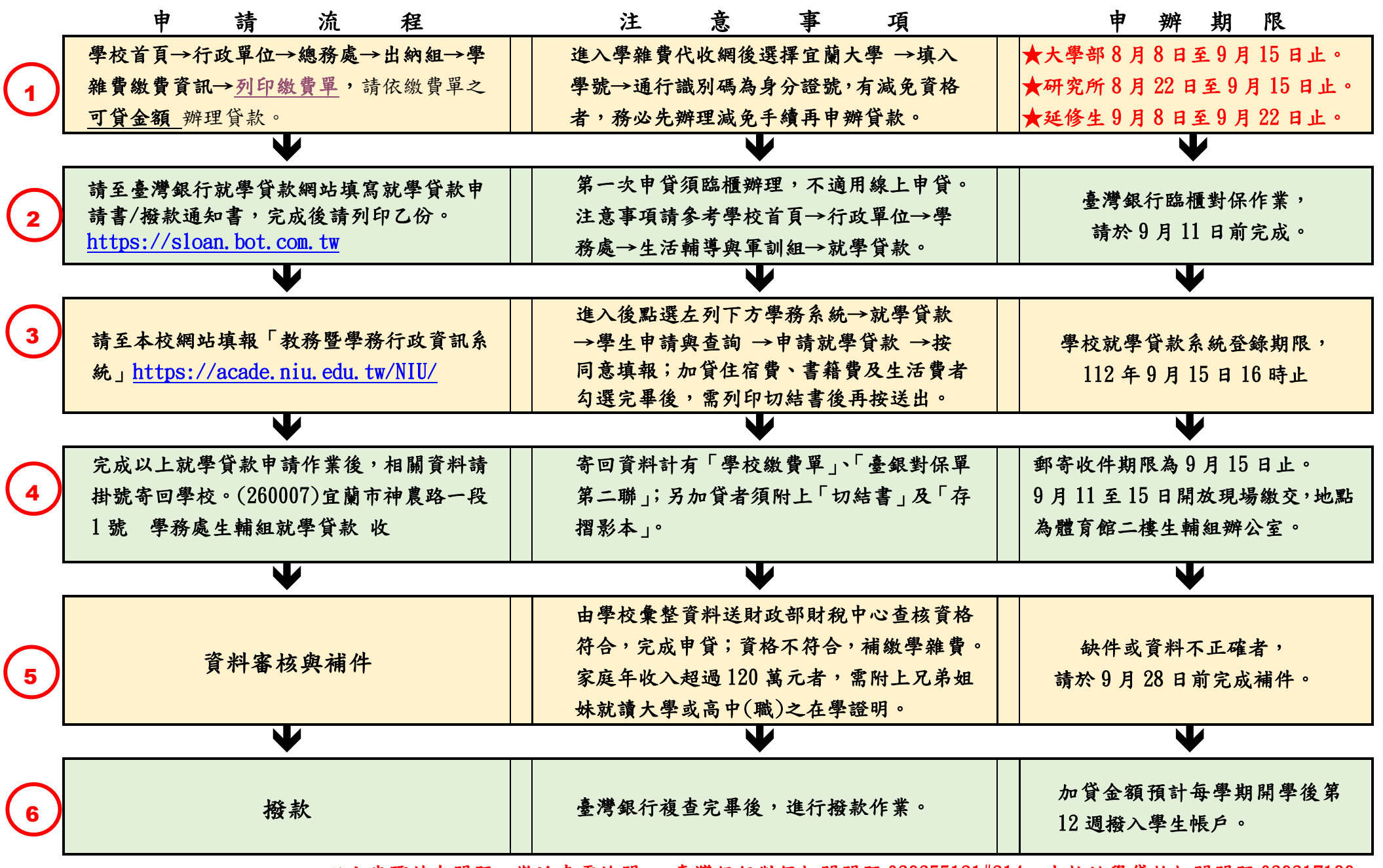

以上步驟若有問題,歡迎來電詢問 ~ 臺灣銀行對保相關問題 039355121#214。本校就學貸款相關問題 039317189

# 宜蘭大學大一新生

# 第一次選課就上手

### ■ 學士班新生選課時程

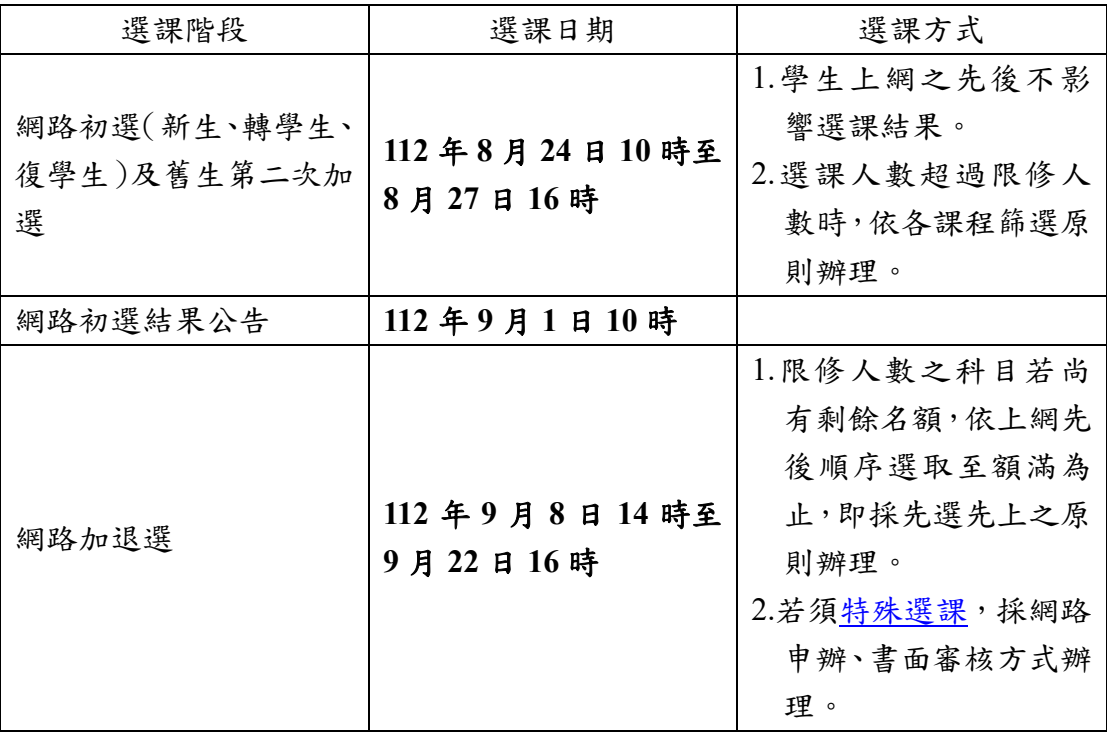

### ■ 選課登入

- 1.方式一:由本校首頁之在校學生登入,點選教務項目之「選課系統」,即進入 選課系統。
- 2.方式二:進[入教務暨學務行政資訊系統,](https://acade.niu.edu.tw/niu/)路徑為教務系統 / 選課 / 學生選課 與查詢 / 線上選課。
- 3.帳密與本校 Email 信箱帳密相同,帳號為學號,預設密碼為身分證號前 8 碼 (境外生帳密均為學號),帳密第1碼均為英文小寫,為顧及資訊安全及個人 選課權益,請[至宜蘭大學網路郵局的](https://mail.niu.edu.tw/niuwebmail.html)設定,修改密碼,並妥善保管使用。

### ■ 網路初選選課順序:**1.**填志願 **2.**確認必修 **3.**加選選修

- 1.通識核心學群課程選填志願,每人須填二個時段,依志願序於預選欄位輸入 1.2.3.…..(須填滿)後點選存檔。
- 2.必修課程已預設,無須加選,請自行確認。
- 3.若尚有空堂,請考慮加選系上大一有開之專業選修或通識教育中心所開通識 多元選修課程。

### ■ 確認網路初選結果

1.查詢通識核心學群課程分發結果,係依時段分發二門不同學群的課程。

2.選修課程若選課人數超過限修人數,依各課程篩選原則辦理,若同學查詢初 選結果時,所出現之課程則代表已選上。

### ■ 利用加退選階段調整選課

- 1.網路初選結果公布後,可利用加退選階段調整選課,必修課程不得退選,選 修課程可自由加退選。
- 2.通識核心學群課程於初選時未選填志願者,請依班級時段進行加選,逾期未 完成選課者,得由通識教育中心依未滿額之班級隨機排定,不得異議。
- 3.若因下列因素,導致無法順利選課,可利[用特殊選課,](https://academic.niu.edu.tw/ezfiles/3/1003/img/220/951415441.htm)採網路申辦、書面審 核方式辦理:
	- (1)選課人數已滿,選不上?
	- (2)想加選之課程受年級、科系限制無法加選?
	- (3)無法透過系統直接加選之課程
	- (4)想修超過 25 學分以上者
- 4.加退選為最後選課階段,請務必於截止前,進系統做最後確認,以確保所選 課程能符合學習目標。
- 若有選課相關問題,歡迎來電詢問 (03-9317088)。

學雜費列印繳費單、繳款方式及查詢繳款情形說明

- 一、列印繳費單操作說明:
- 1.繳費單列印網址:台企銀學雜費代收服務網

https://newsch.tbb.com.tw/cpb1/index.aspx?lk=2

【※「通行識別碼」是身分證字號(含英文大寫)共10碼】

2.在「學生查詢登入」畫面

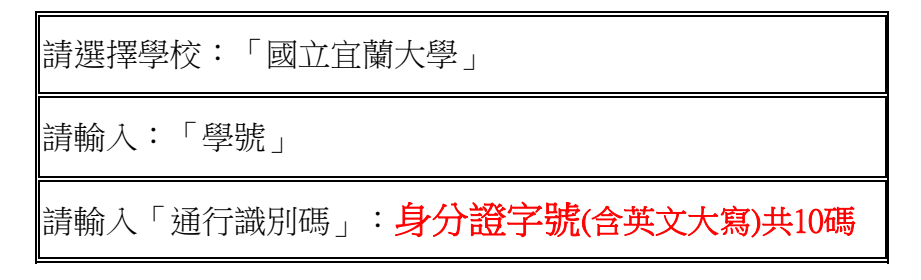

※(第一學期入學之身份別為境外生新生):通行識別碼請輸入「學號」登入。

第二學期起入學身份別為境外生(僑生、外籍生或陸生):通行識別碼欄位為「居留證號碼」。

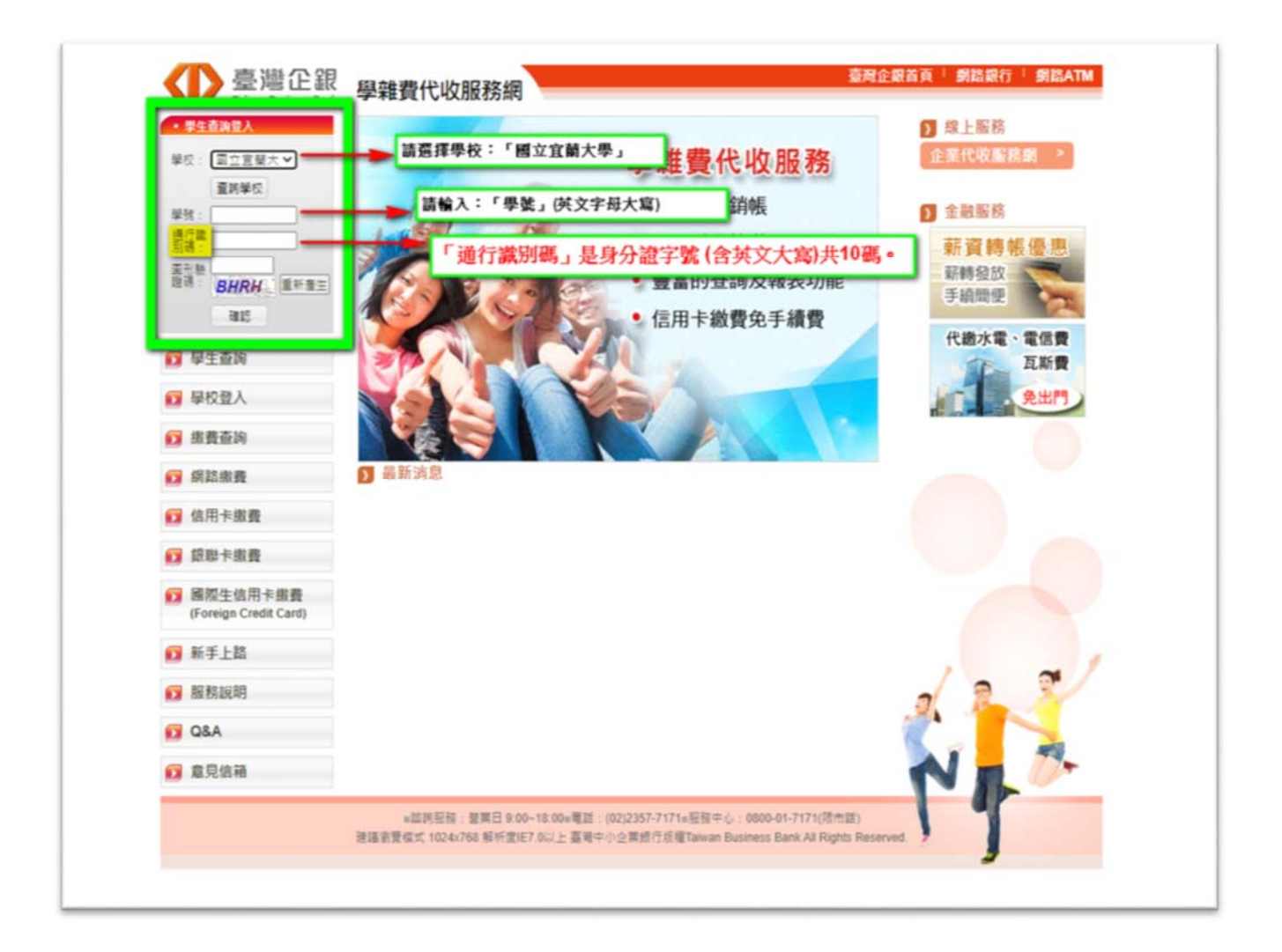

### 3.列印繳費單

登入成功後,選擇學年學期右方- 明細 | 按鈕,核對資料與金額無誤後,

至網頁最下方,點選 產生PDF繳費單 按鈕,下載(有條碼的)繳費單檔案繳費。

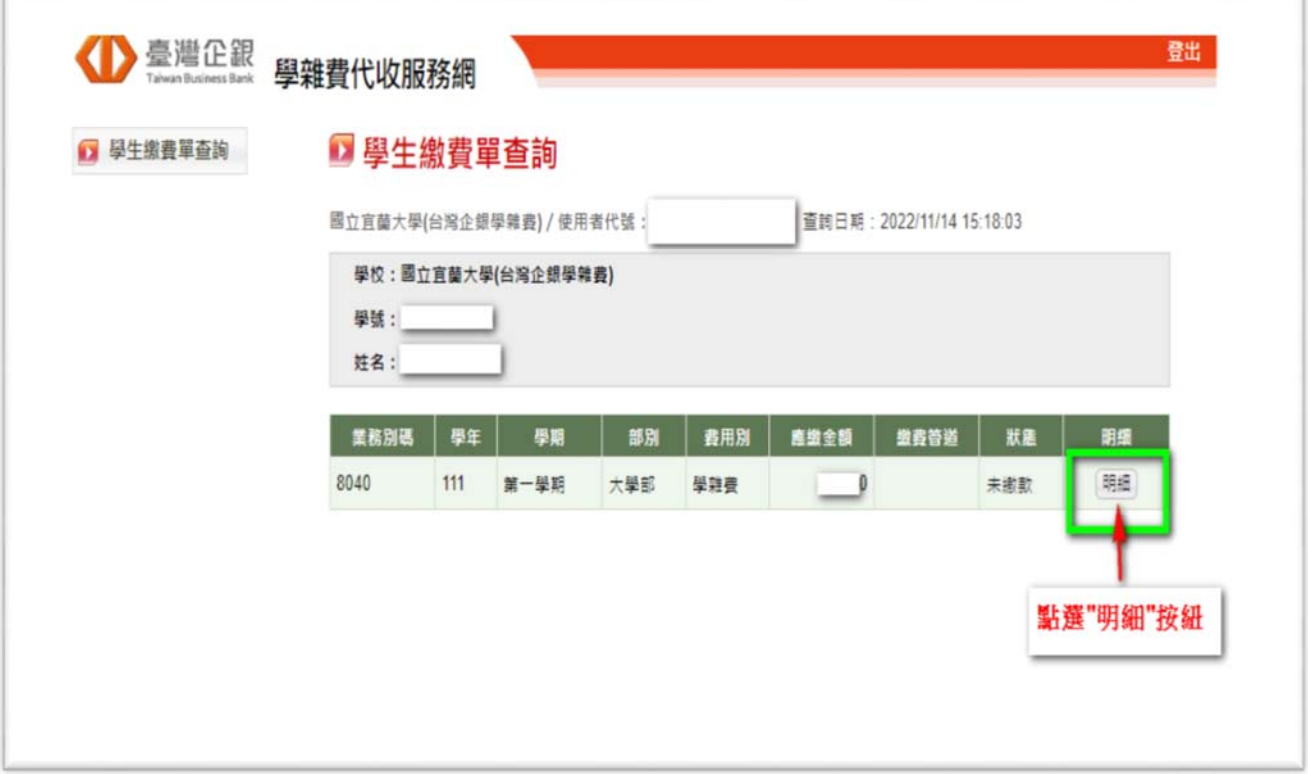

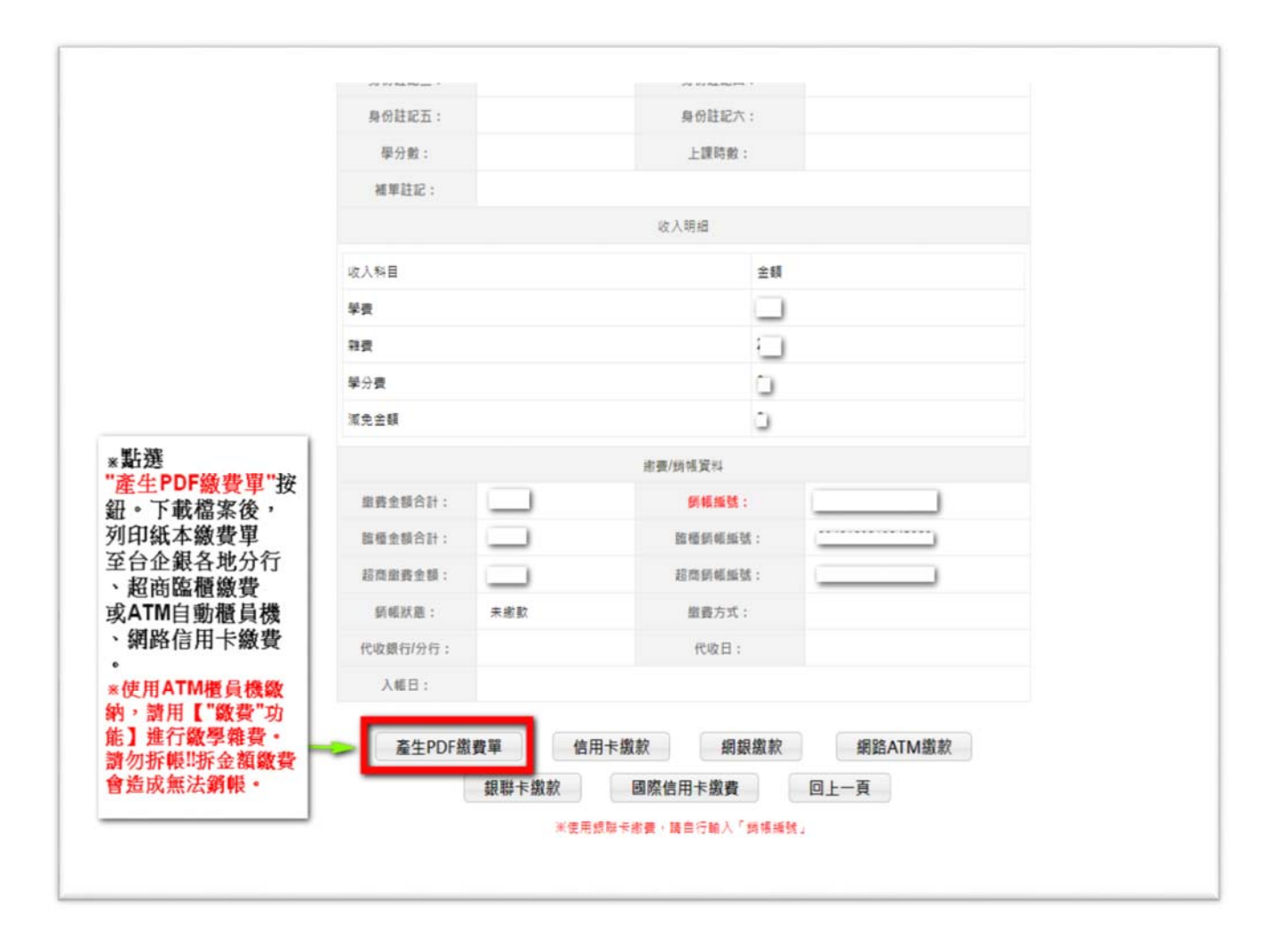

## 二、學雜費繳款方式:

1.銀行臨櫃繳款:需持(紙本)繳費單至臺灣中小企業銀行各地分行臨櫃繳款。 2.便利超商繳款:需持(紙本)繳費單至7-11、全家、OK、萊爾富等超商繳款。 (※需另行自付超商處理費;繳費單上所列之應繳金額,不含超商手續費。)

●超商處理費(超商將另開立自付處理費收據):依繳費單下方顯示之超商繳款須自付(\$金額)收取。

3. ATM自動櫃員機(請用"繳費"功能,勿拆金額繳費,以免造成無法銷帳):

「使用 ATM(金融卡)繳款者,得依繳費單所列應繳金額繳付,不受三萬元之限制 - ,需持各銀行**具跨** 行轉帳功能之金融卡至自動櫃員機繳費,繳款流程如下:(※繳費後,請自行留存繳款證明備查)

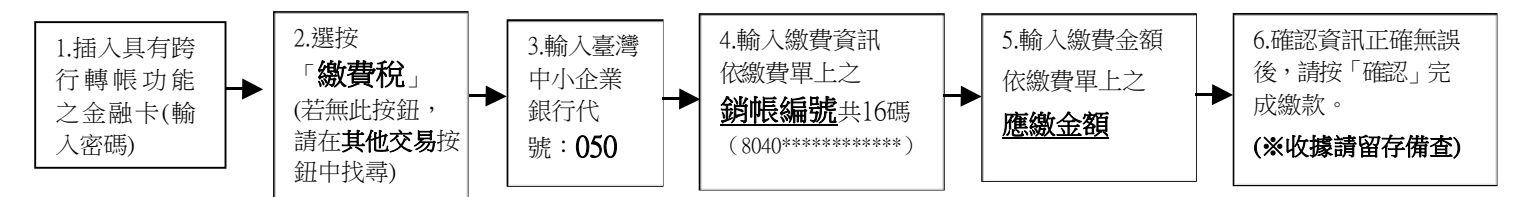

 4.網路ATM(e-ATM):可使用各銀行具跨行轉帳功能之金融卡及讀卡機設備(或手機銀行APP)繳款。 方式同ATM自動櫃員機;輸入繳費單上之應繳金額與銷帳編號。(勿拆金額繳費,以免造成無法銷帳)

 $5.$  台灣PAY支付:手機打開台灣PAY之APP,掃碼繳費單右下方之台灣PAY繳費QR Code繳費。

6.網路信用卡繳款:請至臺灣企銀學雜費代收服務網→點選信用卡繳費

→點選網頁下方確認已被告知個資

→輸入繳費單上之銷帳編號、持卡人資訊→繳費。

 $($ ※若使用中國信託i繳費平台的網路信用卡繳款:國立宜蘭大學 $($ 台灣企銀學雜費)學校代號是:8814602412)

三、繳費情形查詢:(※若網址畫面出現亂碼,請按重新整理即可。)

- 1.查詢網址:https://newsch.tbb.com.tw/cpb1/BillQuery.aspx ※輸入繳費單上之銷帳編號可查詢繳費情形
- 2.查詢時程(除使用網路信用卡及便利超商繳費外,其餘繳費方式皆為當日入帳): ※網路信用卡繳費、超商繳費:繳費成功3個營業日後。

3.列印當學期繳費收據:登入台企銀學雜費代收服務網重複列印繳費單步驟1~步驟3流程, 當完成繳費且狀態顯示"已銷帳"後,即可列印當學期的學雜費繳費收據。 (※網路信用卡、超商繳費雖查詢已繳費完成,但仍需等待狀態顯示"已銷帳"後,才能列印收據) (※若繳費收據需另加蓋學校證明章,請持學生證至行政大樓2樓出納組辦理)

四、以上其他未盡事宜可詳學校出納組網站→學雜費繳費資訊 https://property.niu.edu.tw/p/412-1005-802.php

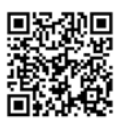

附件六

# 國立宜蘭大學 學年度新生保留入學資格申請書

申請日期: 年 月 日

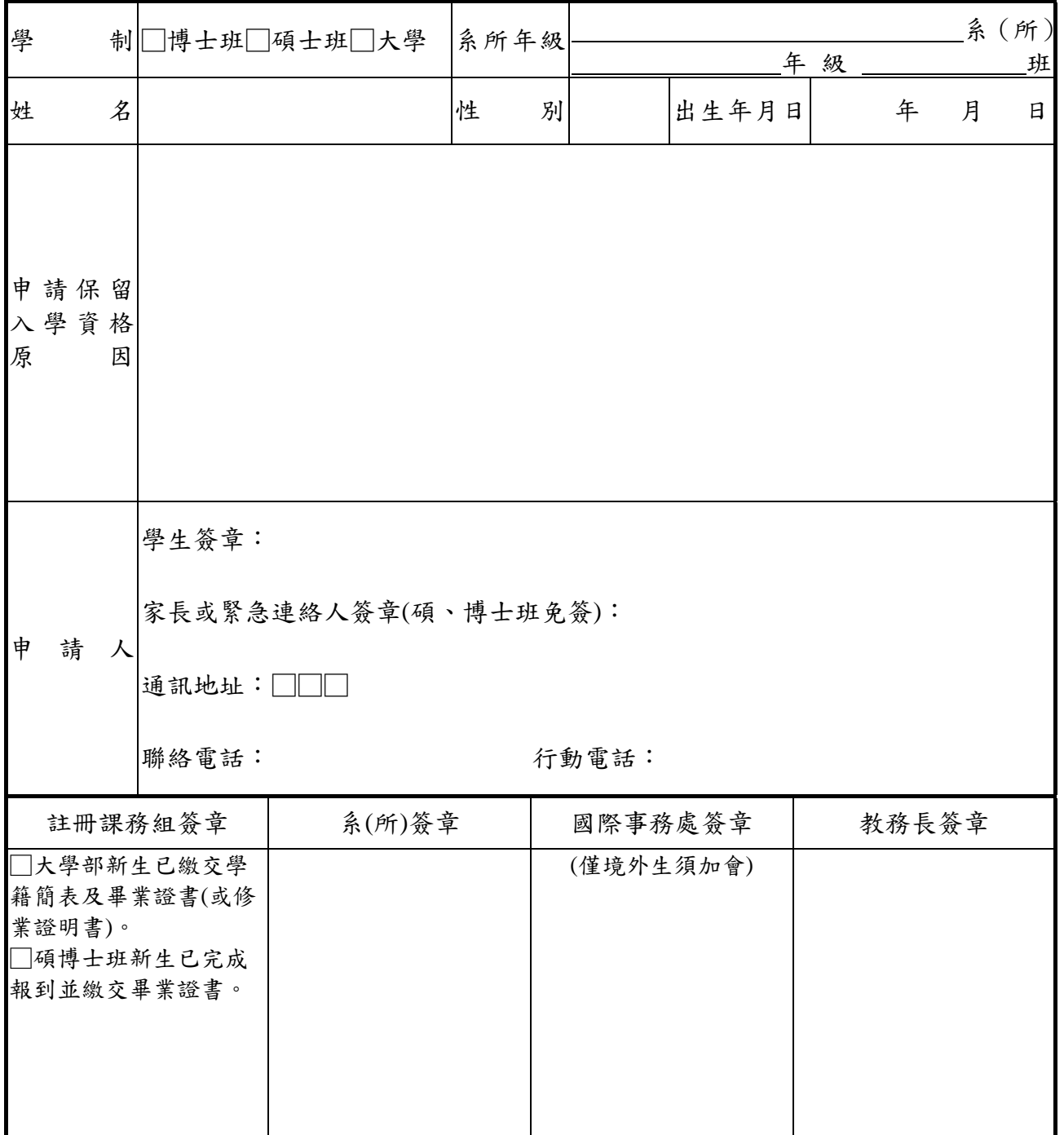

備註:

新生有下列情形之一者,得於註冊開始前,持二吋照片一張向教務處申請保留入學資格。

#### (保留入學資格以一年為限)

- 一、因重病須長期療養,並持有健保局特約區域醫院以上出具之證明者。
- 二、持有鄉鎮市區公所以上出具之低收入戶證明書者。
- 三、因服兵役持有入營服役通知書或在營服役證明書者。
- 四、僑生及外籍生因故不能按時來校報到入學者。
- 五、因其他不可抗力因素而無法於當學期註冊入學者。
- 六、申請程序:學生家長簽章(碩博士班免簽)→註冊課務組簽章→系(所)簽章→教務長簽章。